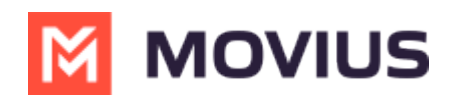

## **Set Up Data Only Onboarding**

Last Modified on 11/22/2023 10:00 am EST

Read on to learn how to enable Data Only Onboarding for a set of users.

## **Overview**

An organization may have a group of users that do not have access to a cellular network. Data Only Onboarding is a method of user activation that allows these users to activate and use MultiLine entirely using a WiFi or Data network. Users will only have the ability to call over data and not the cellular network.

## **Before you start**

An admin must have "Setup" Privilege in their Role in the organization to do these instructions. *See What Admin Privileges are in [Management](http://help.moviuscorp.com/help/what-admin-roles-mmp) Portal? [\(https://help.moviuscorp.com/help/what-admin](https://help.moviuscorp.com/help/what-admin-roles-mmp)roles-mmp).*

## **Enable Data Only onboarding**

To enable Data Only Onboarding, you'll need to set user permissions. For more details see Create user permissions [\(https://help.moviuscorp.com/help/set-user-permissions\)](http://help.moviuscorp.com/help/set-user-permissions).

- 1. Go to **Setup** then **User Permissions**.
- 2. Edit or create a new user permission.
- 3. Select **only Data** for **Inbound Call Settings** and **Outbound Call Settings**. Deselect **Minutes** and **Fallback**.

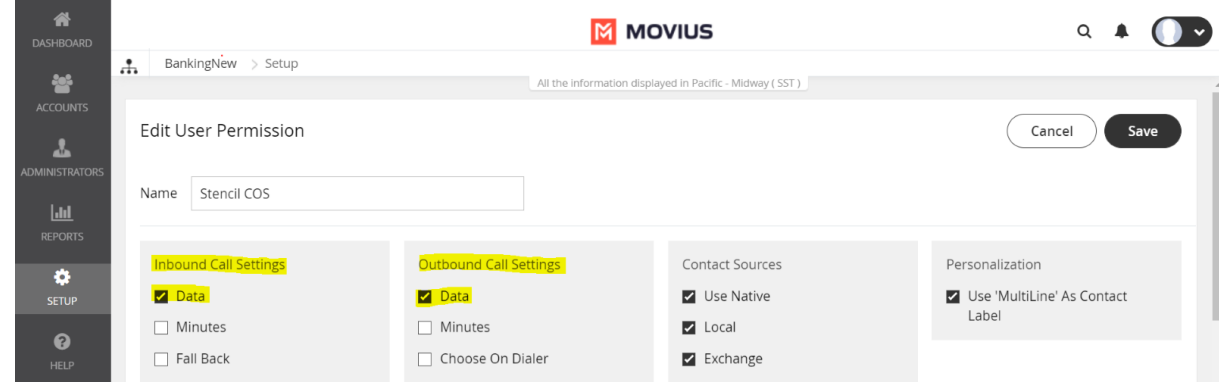

4. For MultiLine users, make sure **Enable E-Mail PIN** is selected in the **Onboarding** section. For MultiLine for Intune users, this can be left unselected.

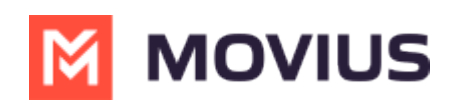

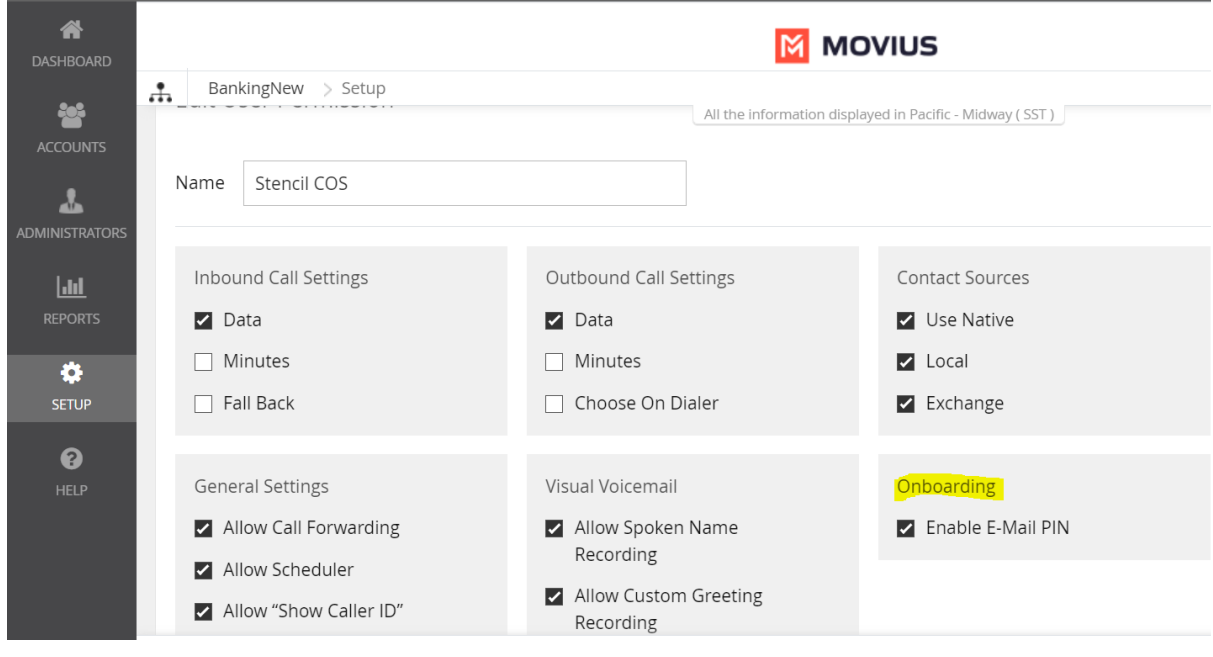